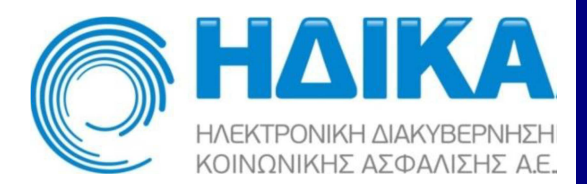

**Αναβάθμιση ασφάλειας πρωτοκόλλου κρυπτογράφησης διακινούμενων δεδομένων αποκλειστικά σε TLS 1.2 στις διαδικτυακές υπηρεσίες της ΗΔΙΚΑ** 

*Οδηγίες αντιμετώπισης προβλημάτων* 

Έκδοση 1.4

Μάιος 2019

#### **ΠΙΝΑΚΑΣ ΠΕΡΙΕΧΟΜΕΝΩΝ**

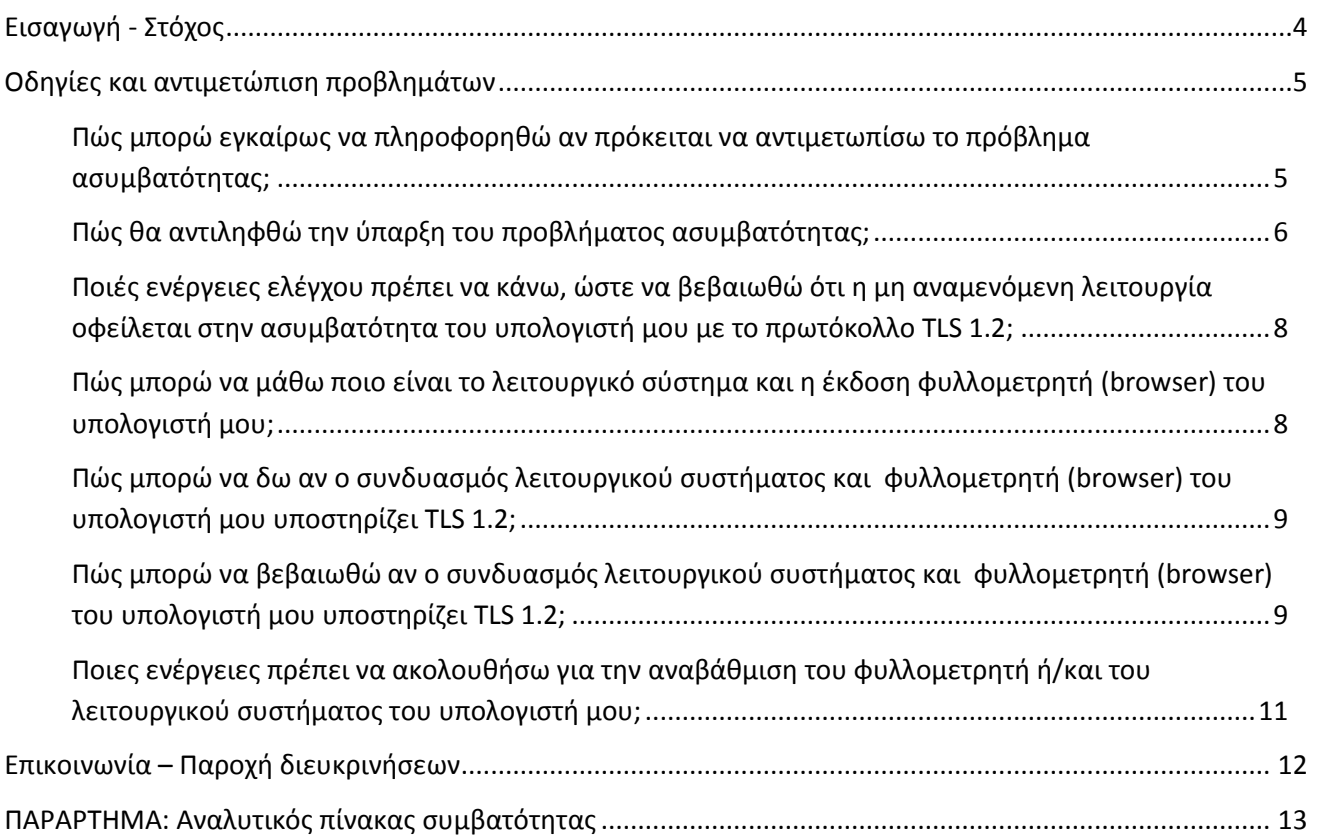

# **Εισαγωγή - Στόχος**

Στο πλαίσιο βελτίωσης του επιπέδου ασφάλειας των παρεχόμενων υπηρεσιών καθώς και διασφάλισης των προσωπικών ή/και ευαίσθητων δεδομένων που διαχειρίζεται, **η ΗΔΙΚΑ θα προβεί στο αμέσως προσεχές διάστημα στην αναβάθμιση του χρησιμοποιούμενου πρωτοκόλλου κρυπτογράφησης διακινούμενων δεδομένων (transport layer encryption) αποκλειστικά σε TLS 1.2**.

Η αλλαγή αυτή **ενδέχεται να επηρεάσει την απρόσκοπτη πρόσβασή σας στα παρεχόμενα από την ΗΔΙΚΑ Πληροφοριακά Συστήματα και υπηρεσίες.**

#### **Α. Πρόσβαση μέσω του διαδικτυακού περιβάλλοντος /φυλλομετρητή**

Στην περίπτωση αυτή χρησιμοποιείτε λογισμικό φυλλομετρητή (browser) και **η πρόσβασή σας πραγματοποιείται μέσω των σχετικών συνδέσμων.** 

**Ενδέχεται να αντιμετωπίσετε προβλήματα εάν χρησιμοποιείτε παλαιά συστήματα,** όπως ενδεικτικά ΗΥ **με λειτουργικό σύστημα Microsoft Windows XP και Microsoft Windows Vista,** τα οποία ως γνωστόν πλέον **δεν υποστηρίζονται.**

### **Β. Χρήση εφαρμογών λογισμικού τρίτων κατασκευαστών**

Στην περίπτωση αυτή για την πρόσβαση στις υπηρεσίες χρησιμοποιείτε **εφαρμογές λογισμικού** που έχουν αναπτυχθεί από **τρίτους κατασκευαστές** (λογισμικά διαχείρισης ιατρείου, φαρμακείου κλπ)**, αξιοποιώντας το παρεχόμενο Application Programming Interface (API).** 

Για την έγκαιρη αντιμετώπιση ενδεχόμενων προβλημάτων, έχουν ήδη ενημερωθεί οι κατασκευαστές λογισμικού εφαρμογών, ώστε **εγκαίρως να αντιμετωπιστούν πιθανές δυσλειτουργίες και να διασφαλιστεί η ομαλή λειτουργία των εφαρμογών τους**.

**Ενδέχεται όμως να αντιμετωπίσετε προβλήματα** εάν χρησιμοποιείτε παλαιά συστήματα, όπως ενδεικτικά ΗΥ με **λειτουργικό σύστημα Microsoft Windows XP** και **Microsoft Windows Vista**.

*Στην περίπτωση αυτή προτείνουμε να απευθυνθείτε στον προμηθευτή του αντίστοιχου λογισμικού εφαρμογής που χρησιμοποιείτε, ο οποίος θα σας ενημερώσει σχετικά με τη συμβατότητά της, καθώς και για ενδεχόμενες ενέργειες στις οποίες θα πρέπει να προβείτε, ώστε να διασφαλιστεί η ομαλή λειτουργίας της εφαρμογής σας.*

# **Οδηγίες και αντιμετώπιση προβλημάτων**

# **Πώς μπορώ εγκαίρως να πληροφορηθώ αν πρόκειται να αντιμετωπίσω το πρόβλημα ασυμβατότητας;**

Από 19/4/2019 **λειτουργεί περιβάλλον δοκιμών και ελέγχων,** προς διευκόλυνση των τελικών χρηστών, αλλά και των κατασκευαστών λογισμικού εφαρμογών.

### *Α. Πρόσβαση μέσω φυλλομετρητών*

Εκκινήστε τον φυλλομετρητή (browser) που χρησιμοποιείτε για τις διαδικτυακές εφαρμογές της ΗΔΙΚΑ και πληκτρολογήστε τη διεύθυνση *https://www.khyky.com.gr*. Ανάλογα με την έκδοση και γλώσσα του φυλλομετρητή θα εμφανιστεί ένα μήνυμα όπως το παρακάτω, το οποίο ενημερώνει για τη μη εγκυρότητα του πιστοποιητικού.

*Αν, ανάλογα με την έκδοση και γλώσσα του φυλλομετρητή, εμφανιστεί η αρχική σελίδα του Συστήματος Ηλεκτρονικής Συνταγογράφησης όπως αποτυπώνεται στην παρακάτω εικόνα, τότε κατ' αρχάς το περιβάλλον που χρησιμοποιείτε είναι συμβατό με το πρωτόκολλο TLS 1.2.* 

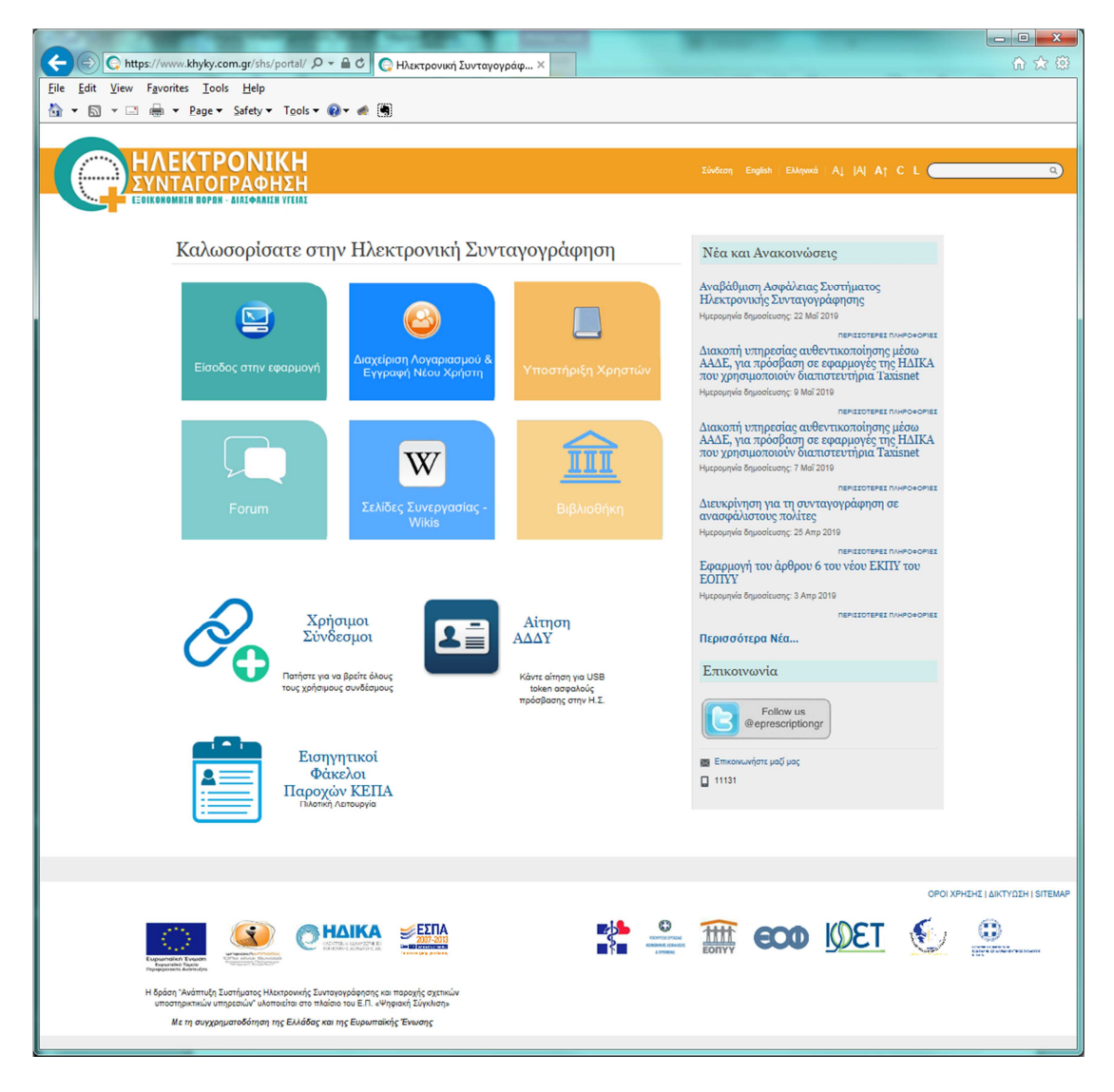

### *Β. Πρόσβαση μέσω εφαρμογών λογισμικού τρίτων κατασκευαστών*

Η περίπτωση αυτή αφορά κυρίως τους επαγγελματίες υγείας (ιατρούς, φαρμακοποιούς, κλπ), οι οποίοι χρησιμοποιούν λογισμικά εφαρμογών τρίτων κατασκευαστών (διαχείρισης ιατρείου, φαρμακείου κλπ),

τα οποία αξιοποιούν το παρεχόμενο από το Σύστημα Ηλεκτρονικής Συνταγογράφησης Application Programming Interface (ΣΗΣ API).

*Οι τελικοί χρήστες αυτής της κατηγορίας προτείνεται να απευθυνθούν στον κατασκευαστή / προμηθευτή του αντίστοιχου λογισμικού εφαρμογής, μέσω του οποίου θα ενημερωθούν σχετικά με τη συμβατότητα ή μη της έκδοσης που χρησιμοποιούν*, καθώς και ενδεχόμενες ενέργειες στις οποίες θα πρέπει να προβούν, για τον περαιτέρω έλεγχο και διασφάλιση της ομαλής λειτουργίας της εφαρμογής τους.

### **Πώς θα αντιληφθώ την ύπαρξη του προβλήματος ασυμβατότητας;**

Εκκινήστε το φυλλομετρητή (browser) που χρησιμοποιείτε για τις διαδικτυακές εφαρμογές της ΗΔΙΚΑ και πληκτρολογήστε τη διεύθυνση *https://www.khyky.com.gr*.

Ανάλογα με την έκδοση και γλώσσα του φυλλομετρητή, *στην περίπτωση που δεν υποστηρίζεται το πρωτόκολλο TLS 1.2, θα εμφανιστεί ένα μήνυμα όπως τa ακόλουθα.*

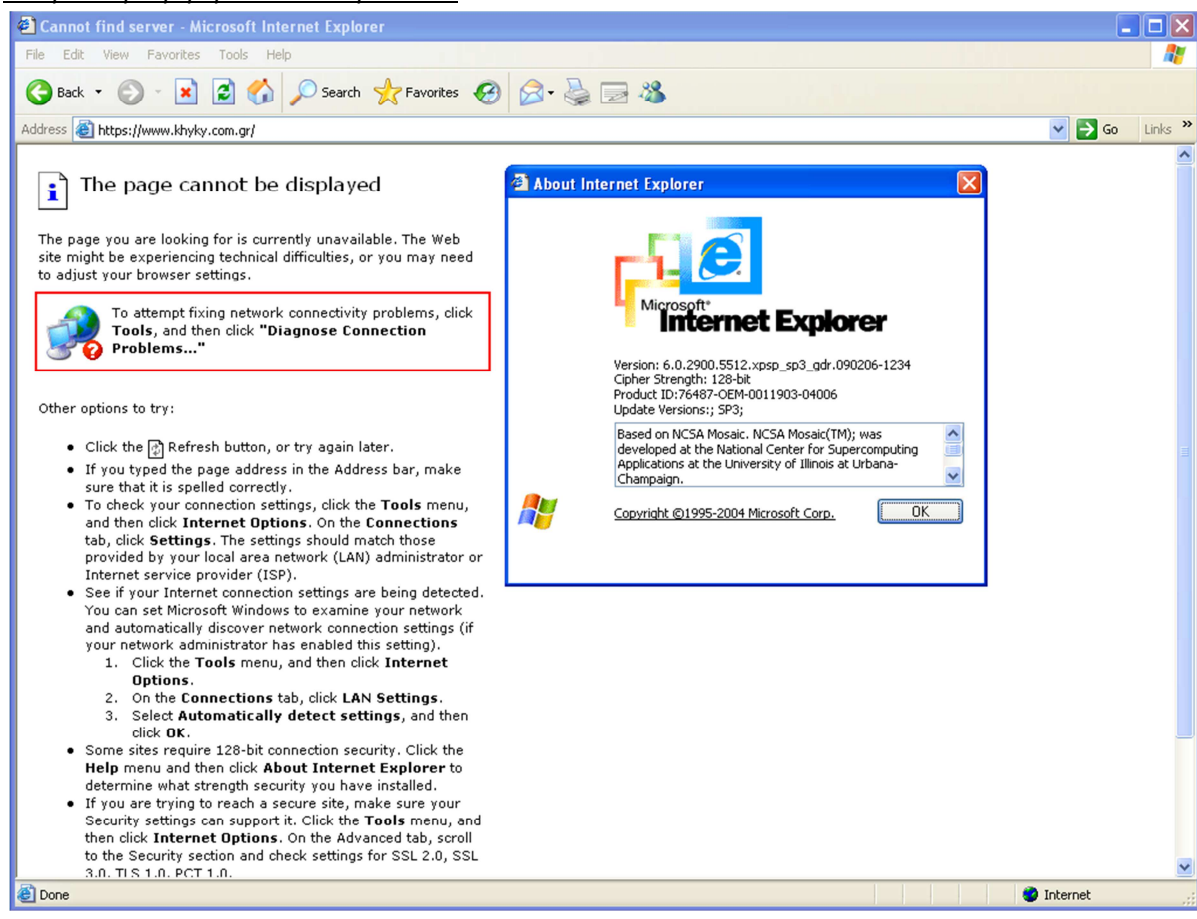

*Για φυλλομετρητή Internet Explorer 6:* 

#### *Για φυλλομετρητή Internet Explorer 7:*

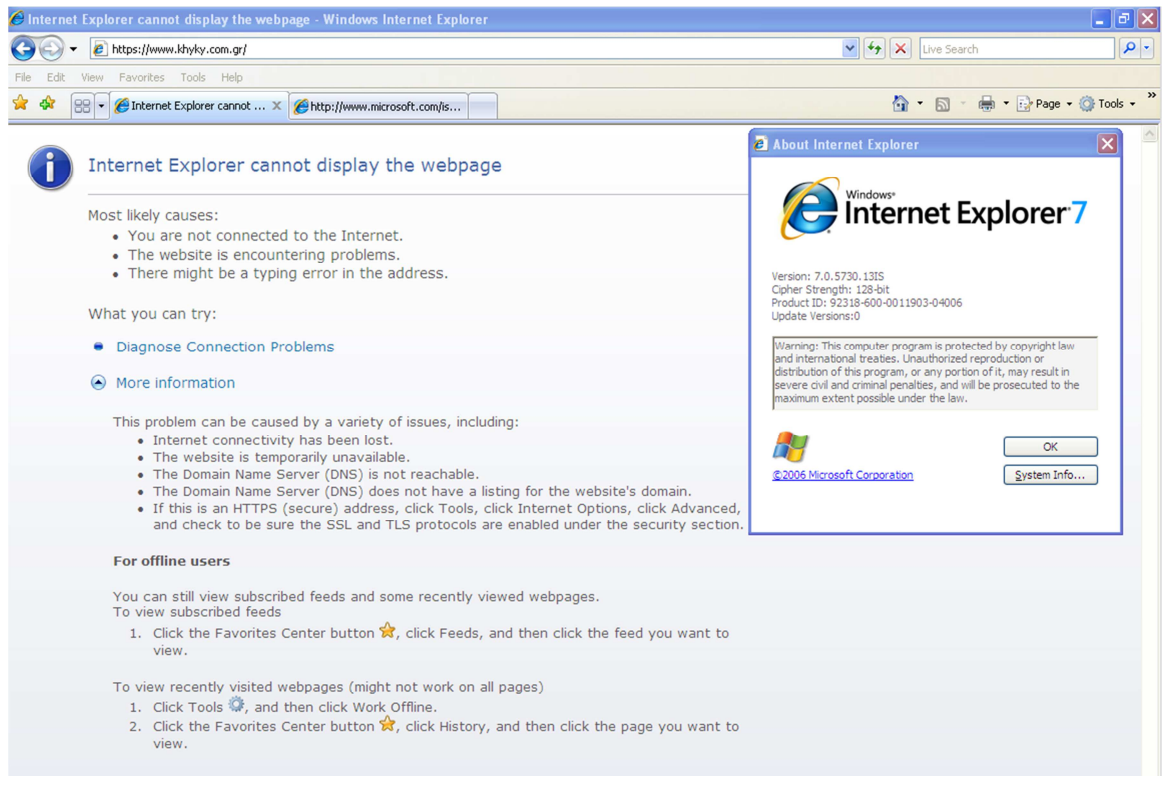

#### *Για φυλλομετρητή Firefox (για εκδόσεις παλαιότερες του 27):*

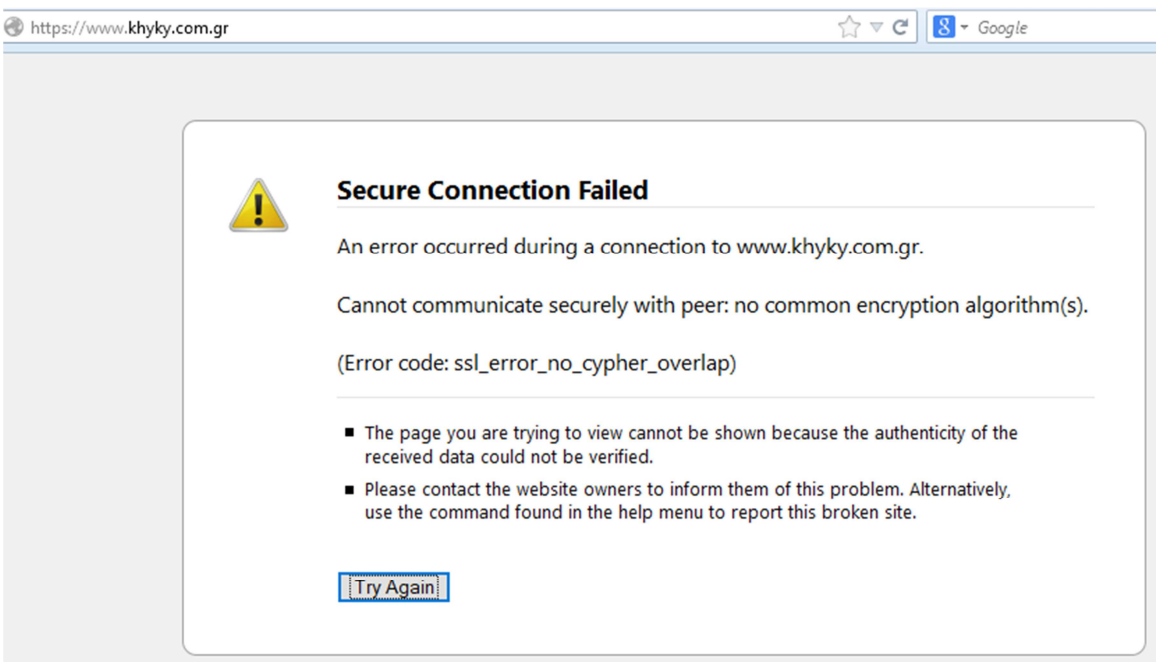

*Το πρόβλημα αφορά ιδιαιτέρως στην περίπτωση που χρησιμοποιείτε παλαιά συστήματα, όπως ενδεικτικά ΗΥ με λειτουργικό σύστημα Microsoft Windows XP και Microsoft Windows Vista συνδυαζόμενα με παλαιές εκδόσεις φυλλομετρητών.* Για αναλυτική απαρίθμηση των συνδυασμών / περιπτώσεων κατά τις οποίες ενδέχεται να εμφανιστεί το πρόβλημα, συμβουλευθείτε το ΠΑΡΑΡΤΗΜΑ.

**Ποιές ενέργειες ελέγχου πρέπει να κάνω, ώστε να βεβαιωθώ ότι η μη αναμενόμενη λειτουργία οφείλεται στην ασυμβατότητα του υπολογιστή μου με το πρωτόκολλο TLS 1.2;** 

Ακολουθήστε τα παρακάτω βήματα. Για κάθε βήμα παρέχονται αναλυτικές οδηγίες στη συνέχεια του κειμένου

- 1. Εντοπίστε την έκδοση λειτουργικού συστήματος και φυλλομετρητή του υπολογιστή σας.
- 2. Ελέγξτε εάν ο συνδυασμός έκδοσης λειτουργικού συστήματος και φυλλομετρητή υποστηρίζει το πρωτόκολλο TLS 1.2.
- 3. Βεβαιωθείτε για το αποτέλεσμα του ελέγχου ασυμβατότητας.
- 4. Αν απαιτείται προχωρήστε τις απαραίτητες ενέργειες αναβάθμισης της έκδοσης του φυλλομετρητή ή/και την έκδοση του λειτουργικού συστήματος του υπολογιστή σας, ενδεχομένως με τη συνδρομή του προμηθευτή λογισμικού εφαρμογής, ώστε να υποστηρίζεται το πρωτόκολλο TLS 1.2.

# **Πώς μπορώ να μάθω ποιο είναι το λειτουργικό σύστημα και η έκδοση φυλλομετρητή (browser) του υπολογιστή μου;**

Έχοντας ανοικτό τον φυλλομετρητή (browser) που χρησιμοποιείτε για τις διαδικτυακές εφαρμογές της ΗΔΙΚΑ ΑΕ, μπορείτε να επισκεφθείτε τον σύνδεσμο https://www.whatismybrowser.com/ και να ελέγξετε τη σελίδα αποτελεσμάτων:

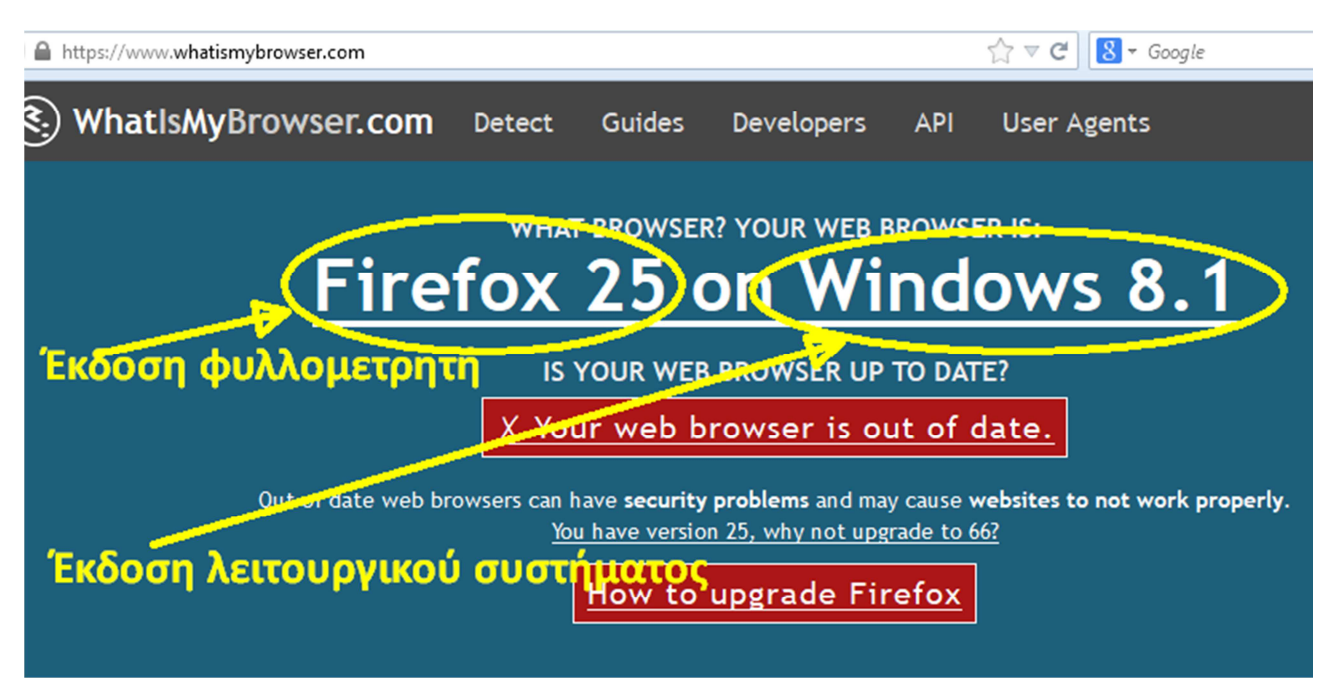

Εναλλακτικά μπορείτε επίσης να επισκεφθείτε τον σύνδεσμο https://www.whatsmybrowser.org/ και να ελέγξετε τη σελίδα αποτελεσμάτων:

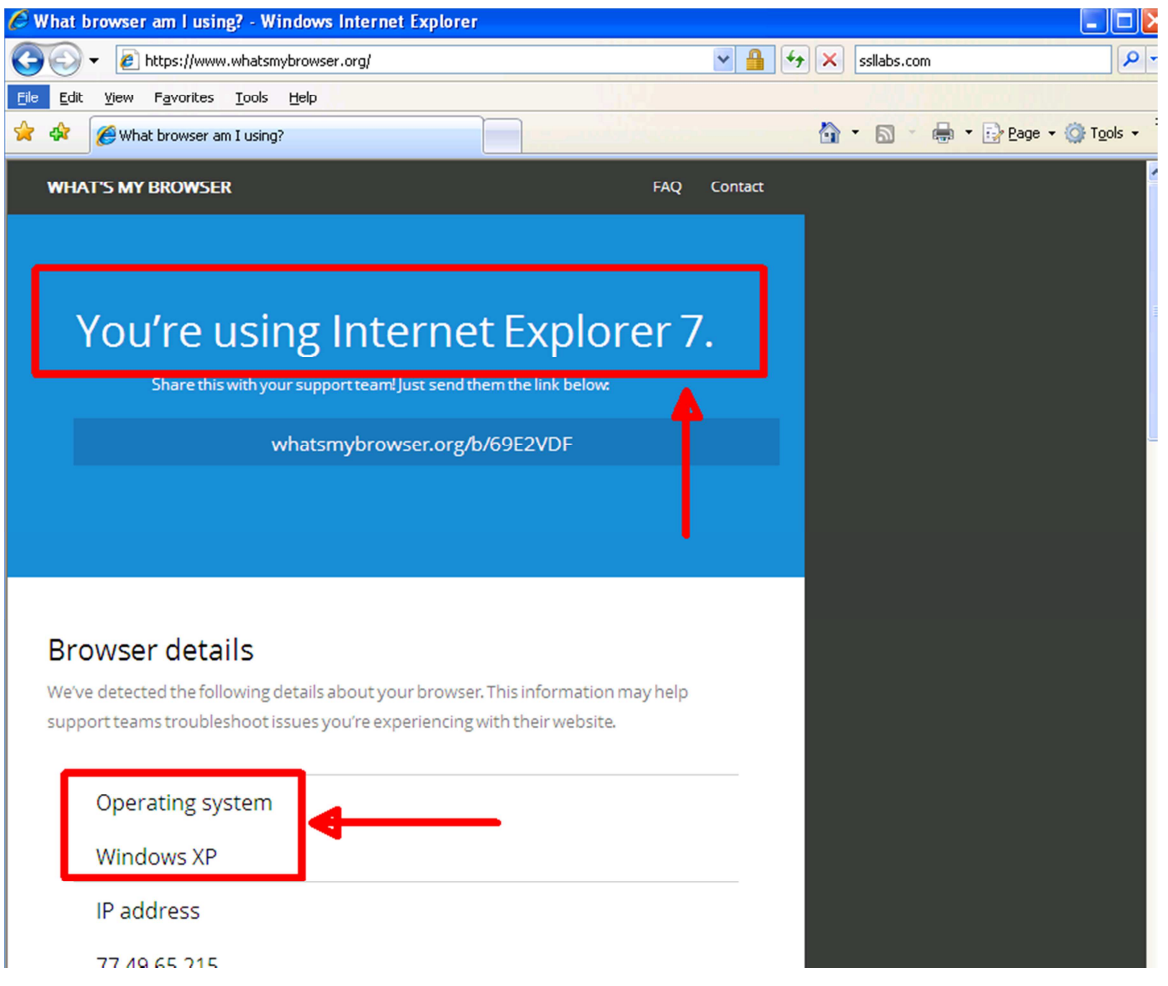

Εναλλακτικά μπορείτε να χρησιμοποιήσετε τις παρεχόμενες δυνατότητες από τον φυλλομετρητή (π.χ. επιλέγοντας *ΒοήθειαΣχετικά / HelpAbout*) και το λειτουργικό σύστημα του υπολογιστή σας (π.χ. με εκτέλεση της βοηθητικής εφαρμογής msinfo32.exe)

# **Πώς μπορώ να δω αν ο συνδυασμός λειτουργικού συστήματος και φυλλομετρητή (browser) του υπολογιστή μου υποστηρίζει TLS 1.2;**

Έχοντας αποτυπώσει την έκδοση φυλλομετρητή και λειτουργικού συστήματος του υπολογιστή σας, συμβουλευθείτε τον σχετικό πίνακα του ΠΑΡΑΡΤΗΜΑΤΟΣ.

# **Πώς μπορώ να βεβαιωθώ αν ο συνδυασμός λειτουργικού συστήματος και φυλλομετρητή (browser) του υπολογιστή μου υποστηρίζει TLS 1.2;**

Έχοντας ανοικτό τον φυλλομετρητή (browser) που χρησιμοποιείτε για τις διαδικτυακές εφαρμογές της ΗΔΙΚΑ ΑΕ, μπορείτε να επισκεφθείτε τον σύνδεσμο https://www.ssllabs.com/ssltest/viewMyClient.html και να ελέγξετε τη σελίδα αποτελεσμάτων.

Στην περίπτωση που **το TLS 1.2 υποστηρίζεται**, εμφανίζεται ένα μήνυμα όπως το ακόλουθο:

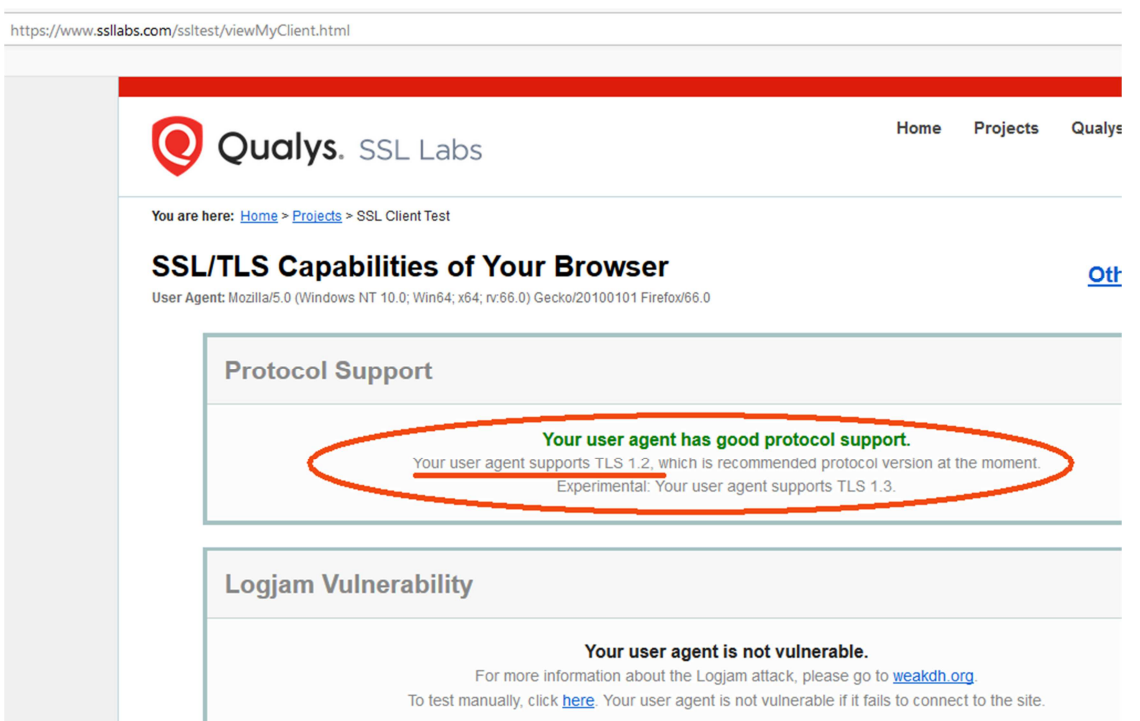

Στην περίπτωση που **το TLS 1.2 ΔΕΝ υποστηρίζεται**, εμφανίζεται ένα μήνυμα όπως το ακόλουθο:

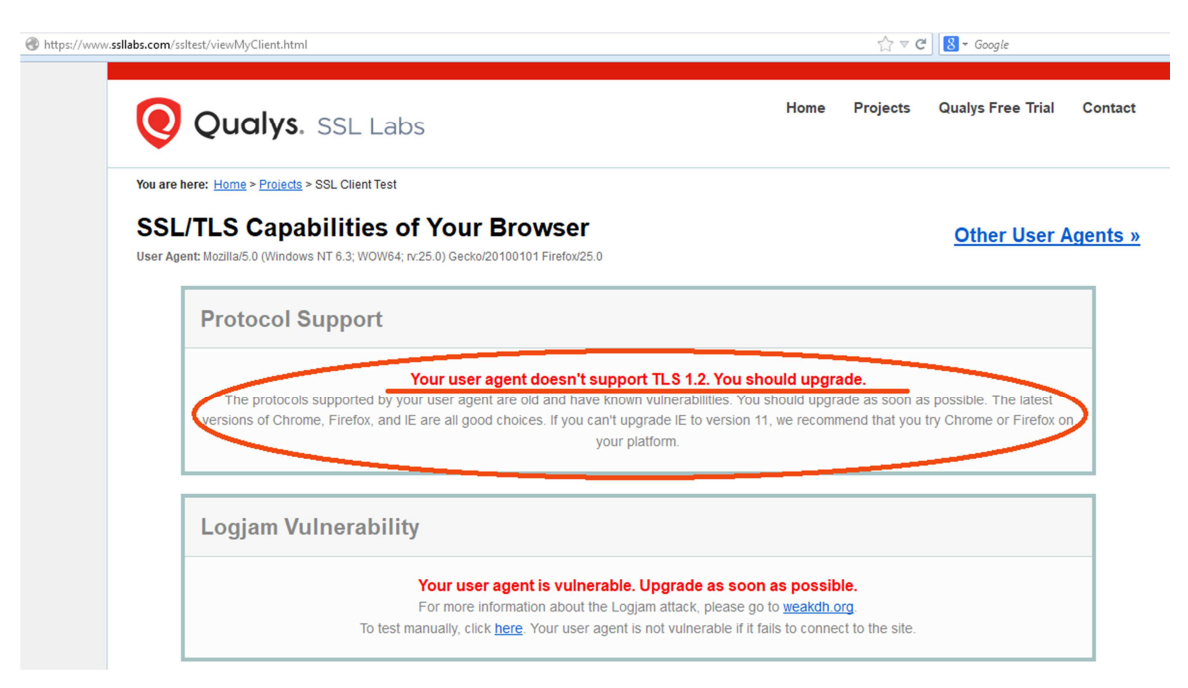

*Προσοχή: Υπάρχει περίπτωση να λαμβάνετε μήνυμα αδυναμία ολοκλήρωσης της διαδικασίας ελέγχου, εάν το σύστημά σας βρίσκεται πίσω από firewall ή proxy. Σε αυτή την περίπτωση εφόσον είναι εφικτό προσθέσετε προσωρινά κάποια εξαίρεση στο firewall ή εάν βρίσκεστε σε εταιρικό δικτυακό περιβάλλον, ζητήστε τη συνδρομή του διαχειριστή δικτύου.* 

#### **Η.ΔΙ.Κ.Α. Α.Ε**

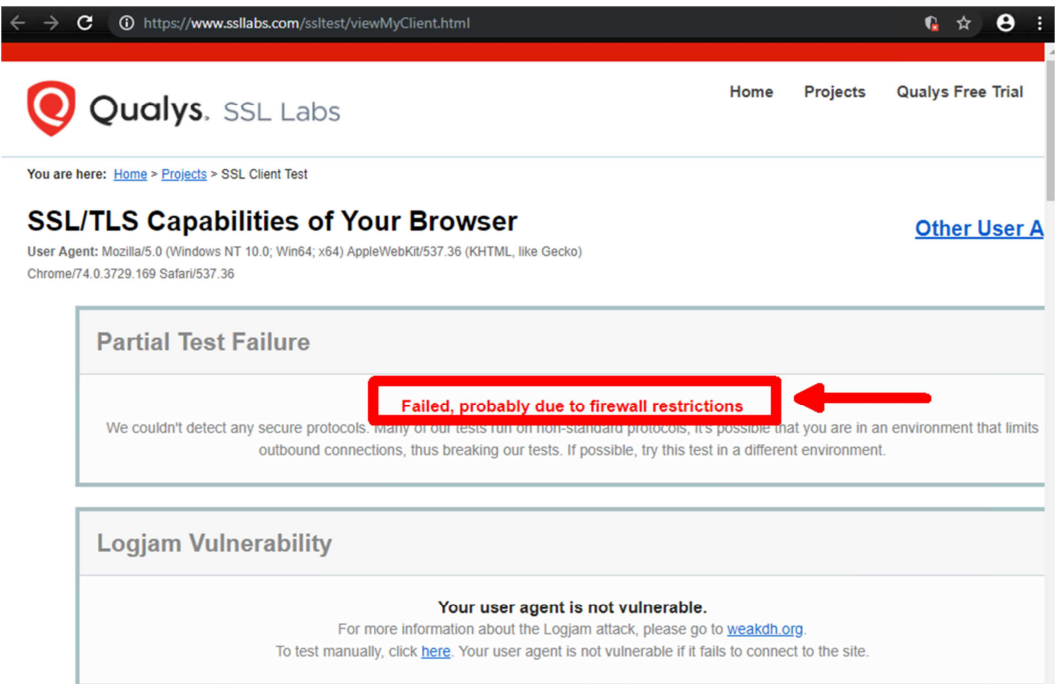

*Τέλος, στην περίπτωση που ο συνδυασμός λειτουργικού συστήματος και φυλλομετρητή δεν το επιτρέπει, ενδέχεται να μην μπορεί καν να εμφανιστεί το αποτέλεσμα:* 

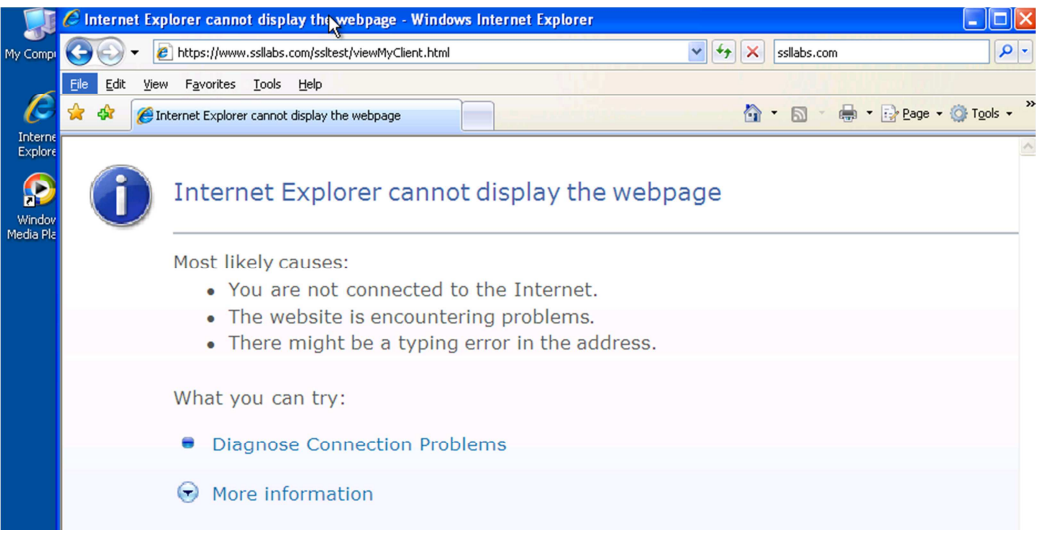

### **Ποιες ενέργειες πρέπει να ακολουθήσω για την αναβάθμιση του φυλλομετρητή ή/και του λειτουργικού συστήματος του υπολογιστή μου;**

Αν τελικά διαπιστώσετε ότι ο συνδυασμός λειτουργικού συστήματος και φυλλομετρητή του υπολογιστή σας δεν μπορεί να υποστηρίξει αποκλειστική χρήση του πρωτοκόλλου TLS 1.2, **ώστε να διασφαλιστεί η αδιάλειπτη πρόσβασή σας στις διαδικτυακές υπηρεσίες της ΗΔΙΚΑ**, θα πρέπει να προβείτε στην αναβάθμιση του συστήματός σας (είτε του φυλλομετρητή, είτε του λειτουργικού συστήματος, είτε και των δύο).

*Δεδομένου ότι οι συνδυασμοί που εμφανίζουν ασυμβατότητα περιλαμβάνουν ιδιαιτέρως παλαιές και μη συντηρούμενες / υποστηριζόμενες από τους κατασκευαστές τους εκδόσεις, τόσο λειτουργικού συστήματος (π.χ. Microsoft Windows XP / Vista), όσο και φυλλομετρητών (Microsoft Internet Explorer 10 ή παλαιότερο, Firefox 26 ή παλαιότερο, Chrome 29 ή παλαιότερο), προτείνουμε ισχυρά την αναβάθμισή τους στις πλέον σύγχρονες.* 

Αν ωστόσο δεν είναι εφικτή την δεδομένη χρονική στιγμή η αναβάθμιση του λειτουργικού συστήματος του υπολογιστή σας, θα πρέπει κατ' ελάχιστον να εγκατασταθεί η *τελευταία υποστηριζόμενη από το λειτουργικό σύστημα έκδοση φυλλομετρητή που είναι κατάλληλη*, ώστε να διασφαλίζεται η υποστήριξη του TLS 1.2, σύμφωνα με τον ακόλουθο πίνακα:

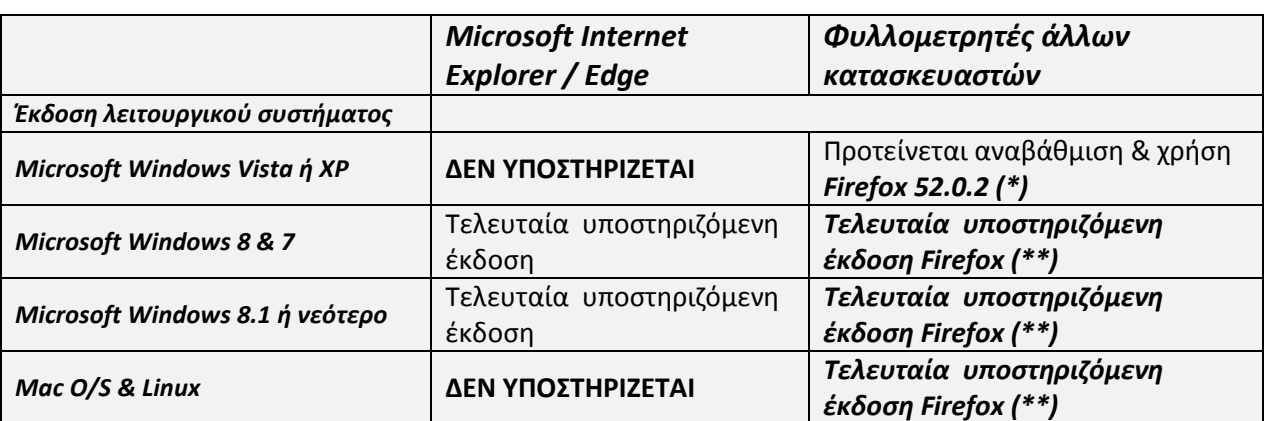

#### **Πίνακας προτεινόμενων αναβαθμίσεων φυλλομετρητή**

(\*) *Αγγλική έκδοση* https://ftp.mozilla.org/pub/firefox/releases/52.0.2/win32/en-US/Firefox%20Setup%2052.0.2.exe *Ελληνική έκδοση*: https://ftp.mozilla.org/pub/firefox/releases/52.0.2/win32/el/Firefox%20Setup%2052.0.2.exe

(\*\*) https://www.mozilla.org/download

# **Επικοινωνία – Παροχή διευκρινήσεων**

Για οποιαδήποτε διευκρίνιση μπορείτε να απευθύνεστε μέσω ηλεκτρονικού ταχυδρομείου στο hd@idika.gr είτε μέσω τηλεφώνου στο *11131*.

# **ΠΑΡΑΡΤΗΜΑ: Αναλυτικός πίνακας συμβατότητας**

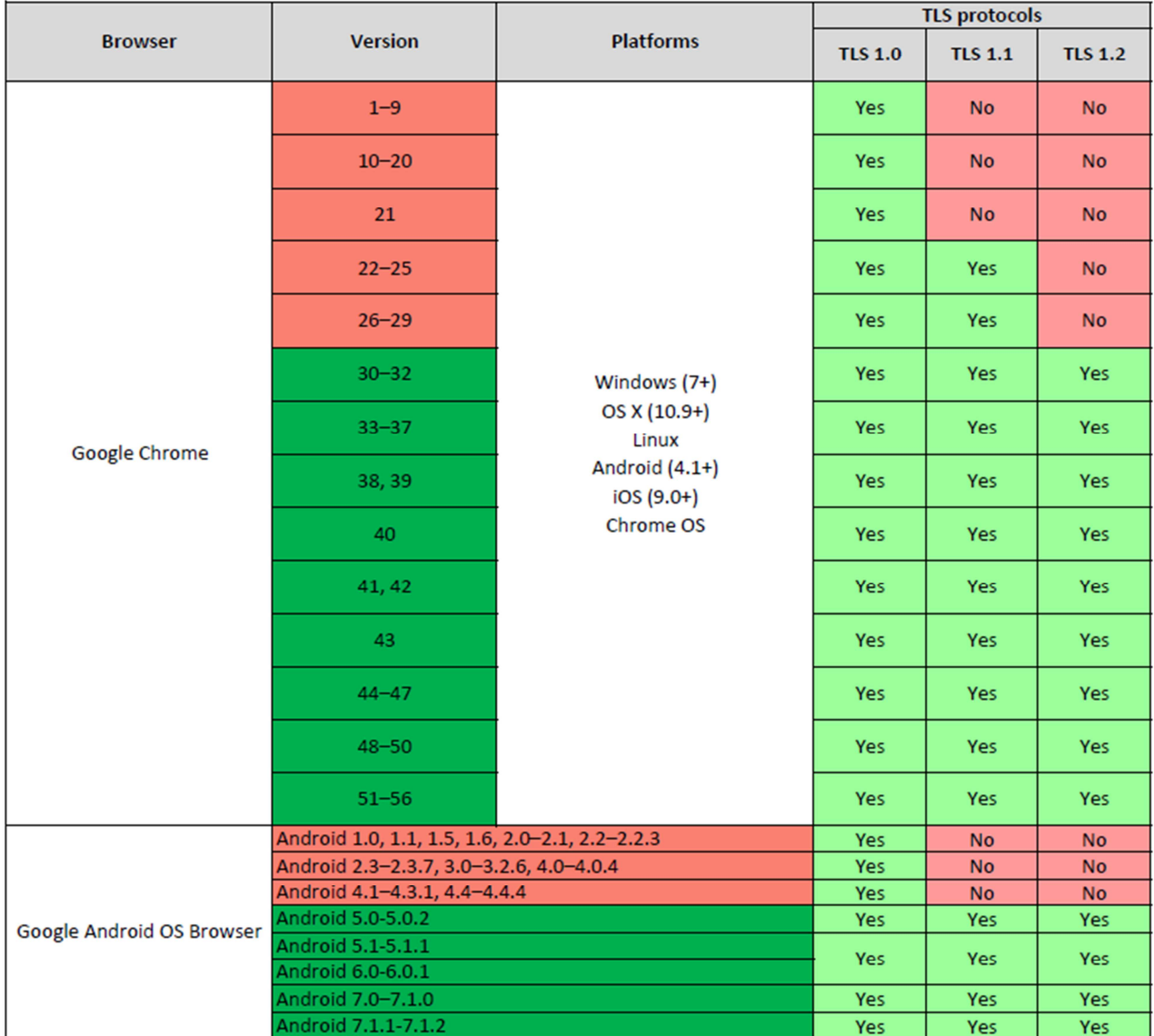

### **TLS Browser Support**

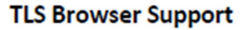

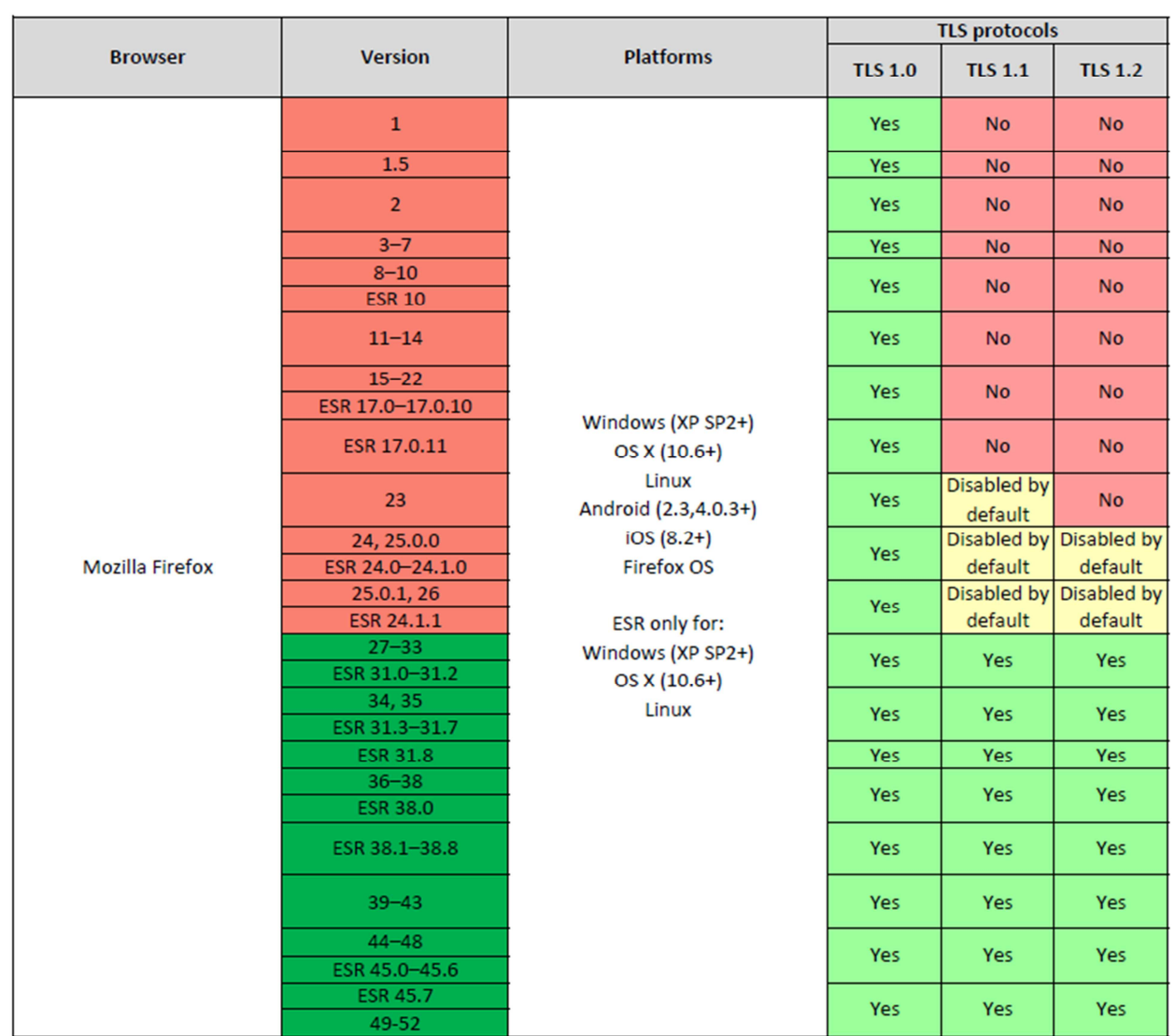

#### **TLS Browser Support**

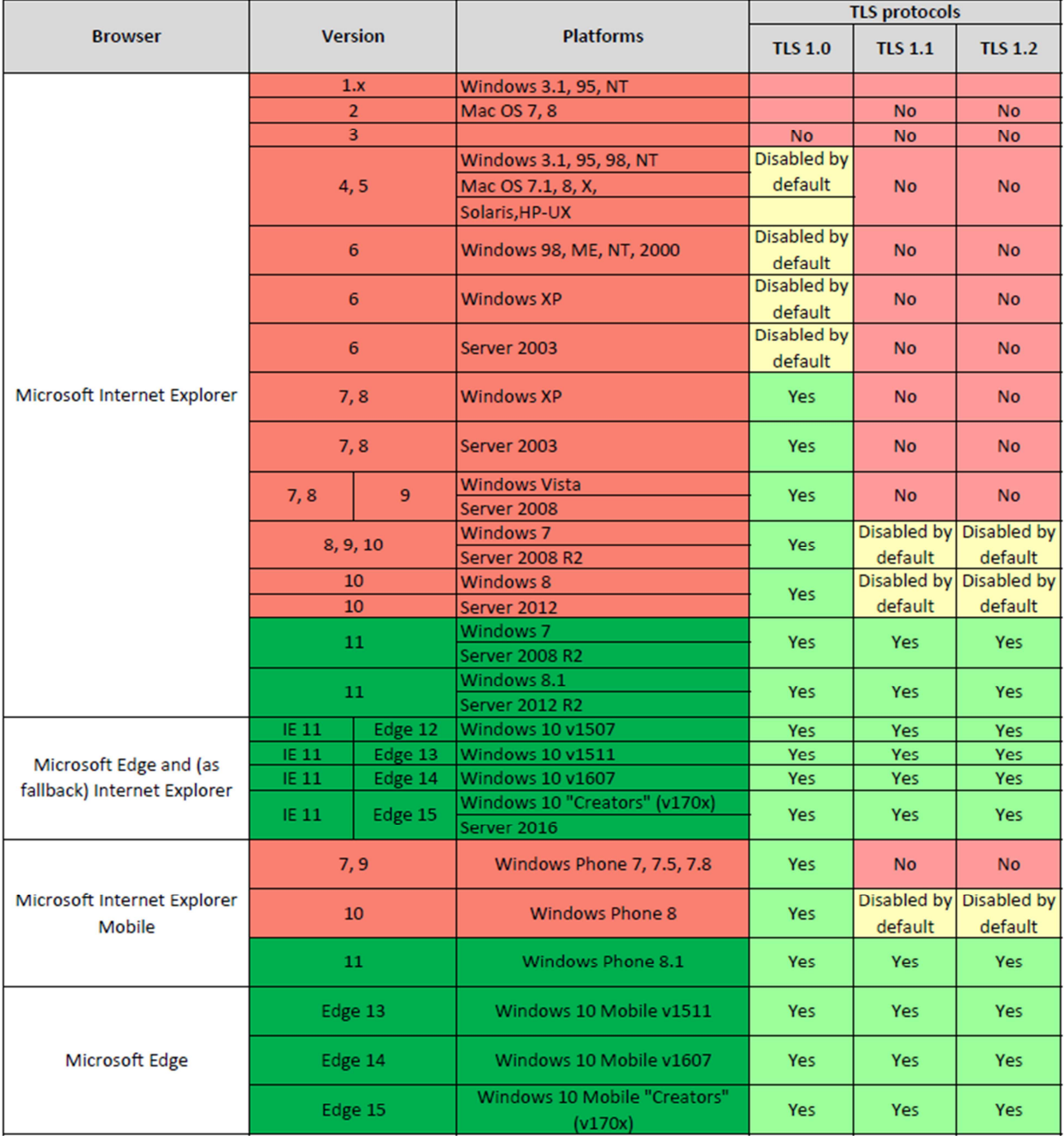

### **TLS Browser Support**

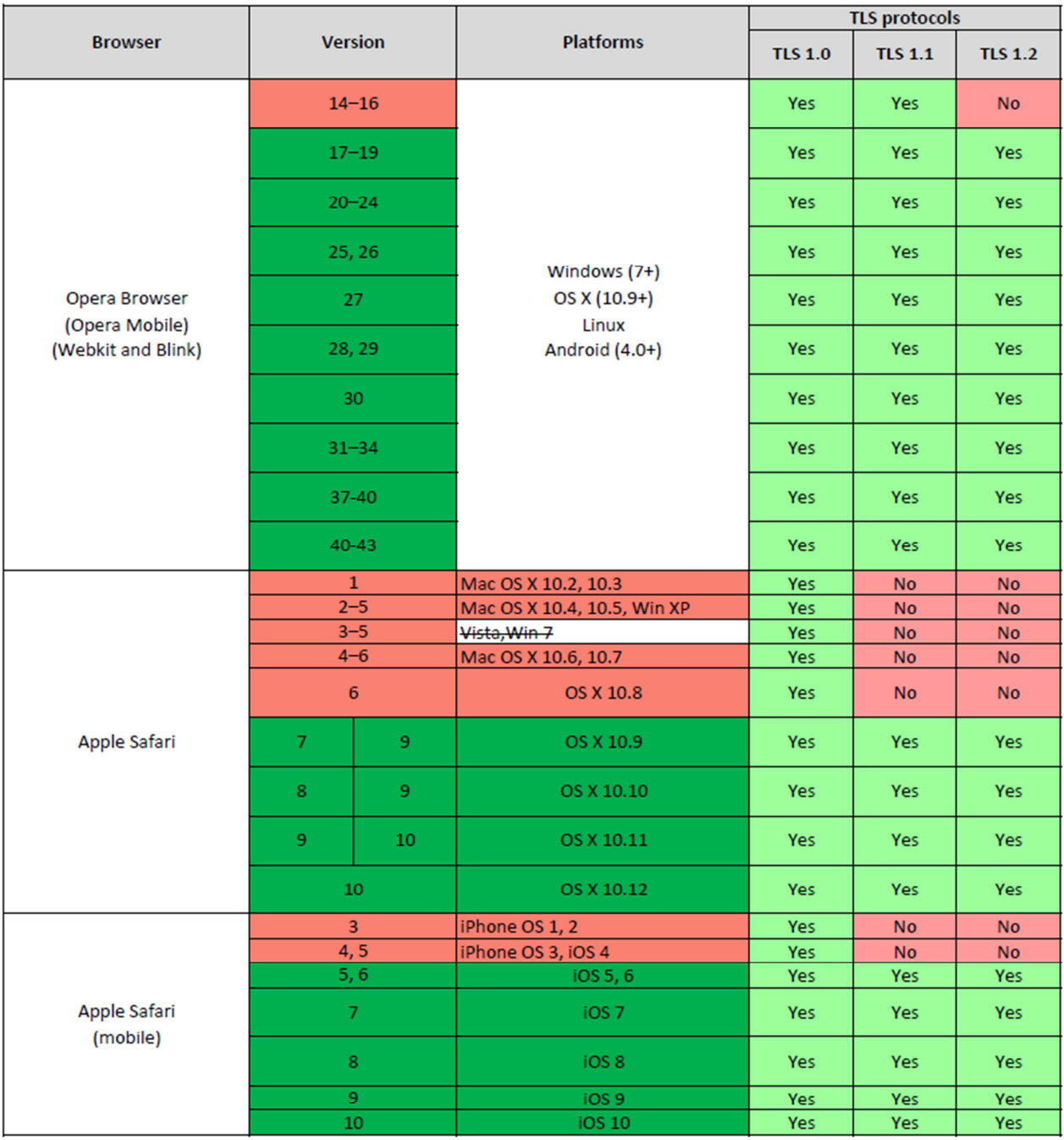

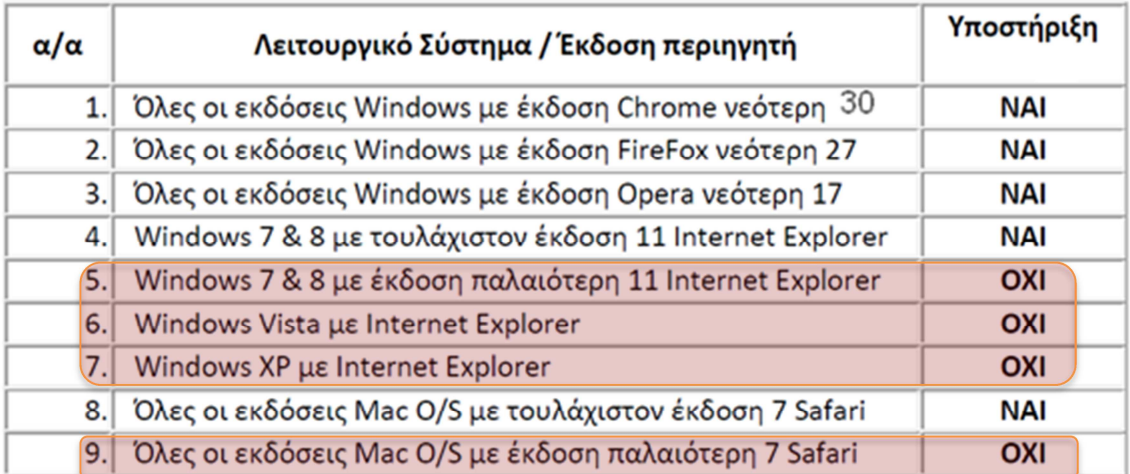

## **Συνοπτικός πίνακας ελάχιστων απαιτήσεων**